# Configurar o servidor SMTP para usar o AWS SES  $\overline{\phantom{a}}$

## **Contents**

**Introduction Prerequisites Requirements** Componentes Utilizados **Configurar** Revisar a configuração do AWS SES Criar Credenciais SMTP do AWS SES Configurar SMTP do SNA Manager Reunir certificados AWS Configurar Ação de Email de Gerenciamento de Resposta **Verificar Troubleshoot** Informações Relacionadas

## Introduction

Este documento descreve como configurar seu **Secure Network Analytics Manager** (SNA) para usar **Amazon Web Services Simple Email Service** AWS SES.

## **Prerequisites**

### **Requirements**

A Cisco recomenda o conhecimento destes tópicos:

 $\cdot$  AWS SES

#### Componentes Utilizados

As informações neste documento são baseadas nestas versões de software e hardware:

- **Stealthwatch Management Console v7.3.2**
- Serviços AWS SES existentes em 25 de maio de 2022 com **Easy DKIM**

The information in this document was created from the devices in a specific lab environment. All of the devices used in this document started with a cleared (default) configuration. Se a rede estiver ativa, certifique-se de que você entenda o impacto potencial de qualquer comando.

# **Configurar**

#### Revisar a configuração do AWS SES

São necessários três bits de informação do AWS:

- 1. local AWS SES
- 2. Nome de usuário SMTP
- 3. Senha SMTP

Note: O AWS SES localizado no sandbox é aceitável, mas esteja ciente das limitações para ambientes de sandbox: [https://docs.aws.amazon.com/ses/latest/dg/request-production](https://docs.aws.amazon.com/ses/latest/dg/request-production-access.html)[access.html](https://docs.aws.amazon.com/ses/latest/dg/request-production-access.html)

No console AWS, navegue até **Amazon SES**e selecione **Configuration** e clique em **Verified Identities**.

Você deve ter um domínio verificado. Não é necessário um endereço de email verificado. Consulte a documentação da AWS [https://docs.aws.amazon.com/ses/latest/dg/creating](https://docs.aws.amazon.com/ses/latest/dg/creating-identities.html#verify-domain-procedure)[identities.html#verify-domain-procedure](https://docs.aws.amazon.com/ses/latest/dg/creating-identities.html#verify-domain-procedure)

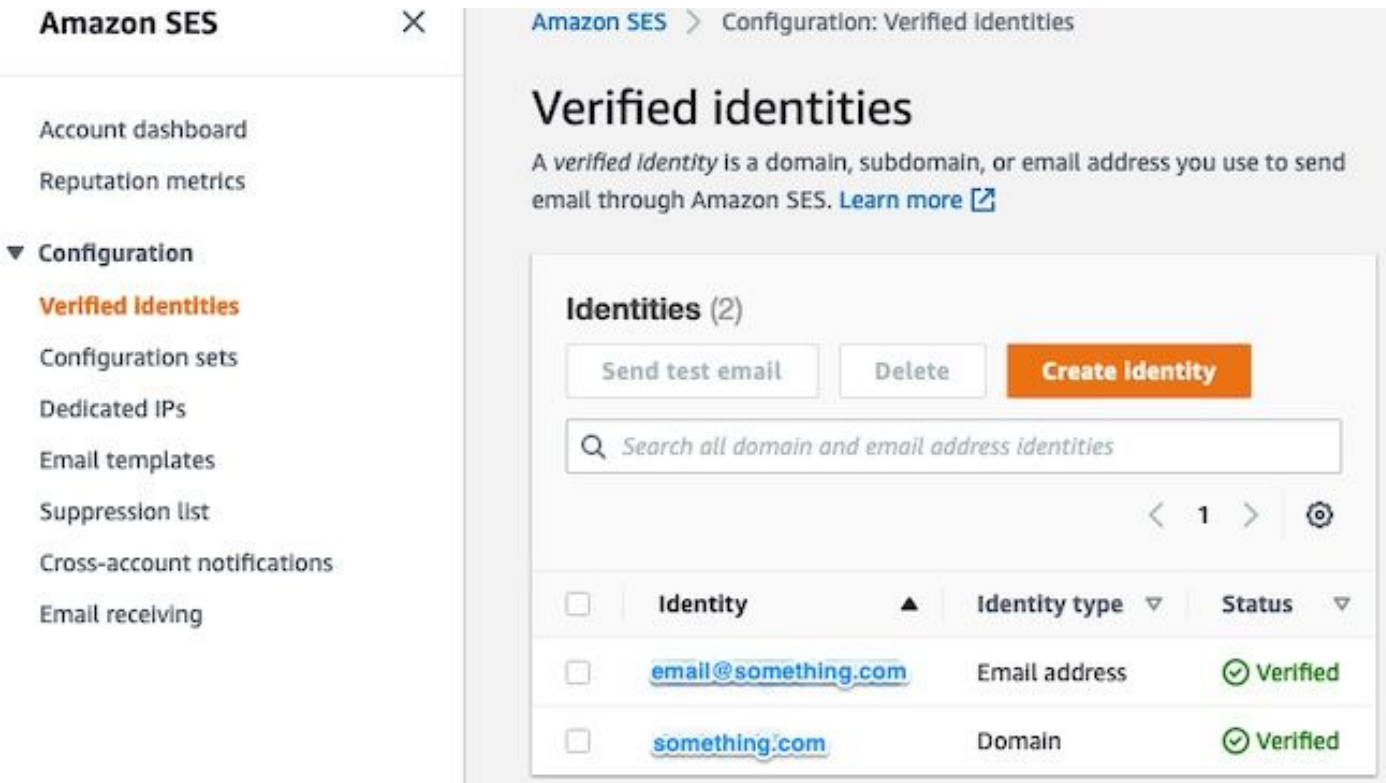

Observe o local do seu endpoint SMTP. Esse valor será necessário posteriormente.

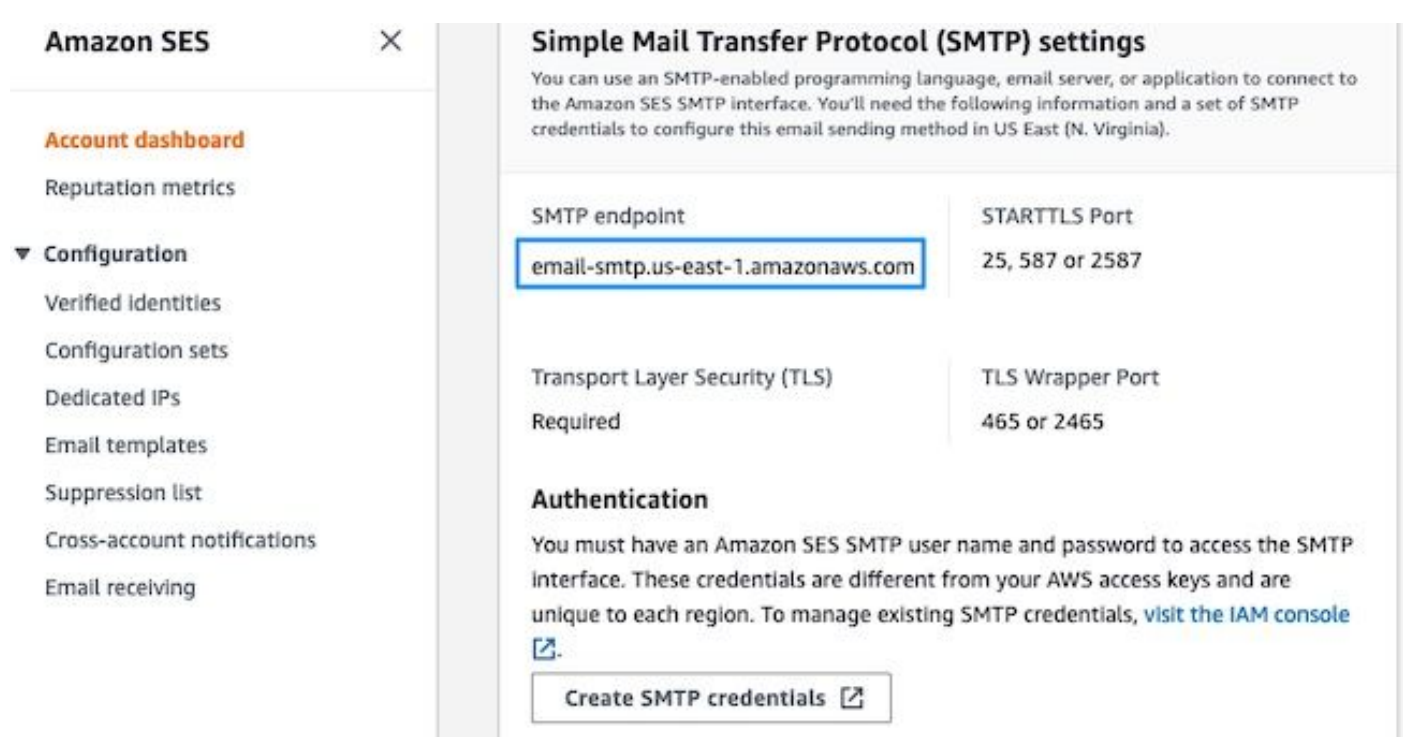

#### Criar Credenciais SMTP do AWS SES

No console AWS, navegue até **Amazon SES**e clique em **Account Dashboard**.

1 d.

Role para baixo até " **Simple Mail Transfer Protocol (SMTP) settings**" e clique em **Create SMTP Credentials** quando estiver pronto para concluir essa configuração.

Credenciais mais antigas e não utilizadas (aproximadamente 45 dias) não parecem ter erros como credenciais inválidas.

Nessa nova janela, atualize o nome de usuário para qualquer valor e clique em **Create**.

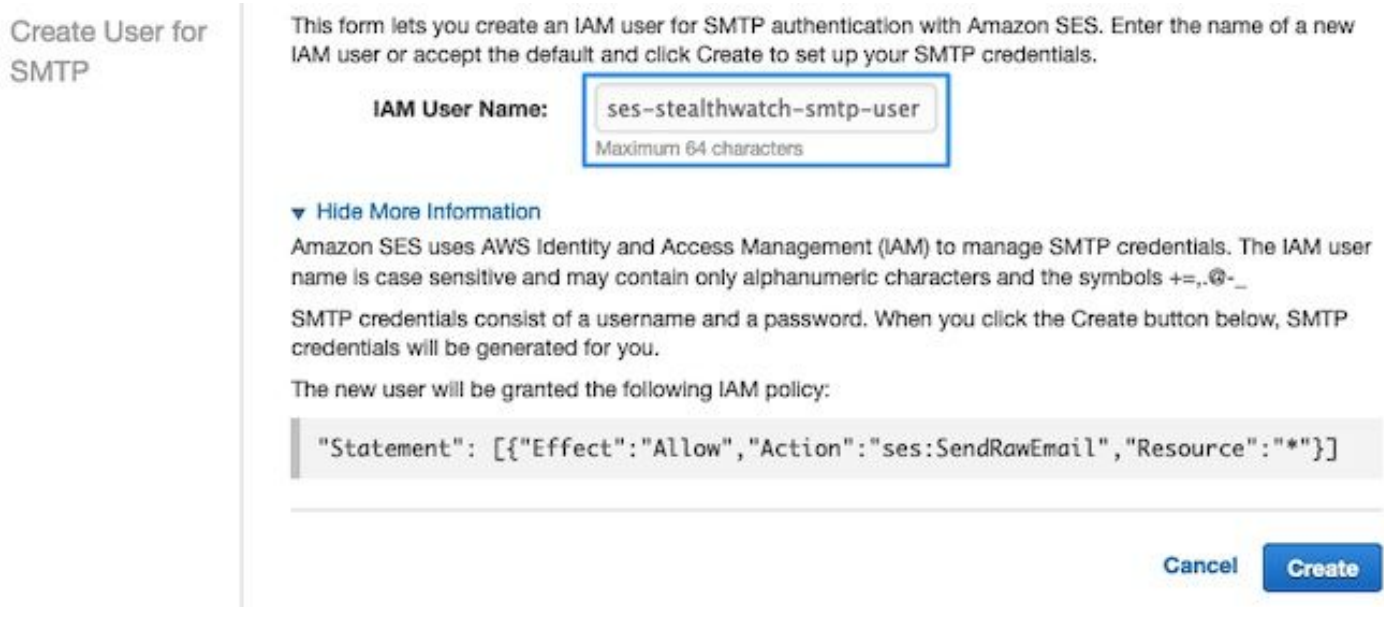

Quando a página apresentar as credenciais, salve-as. Mantenha esta guia do navegador aberta.

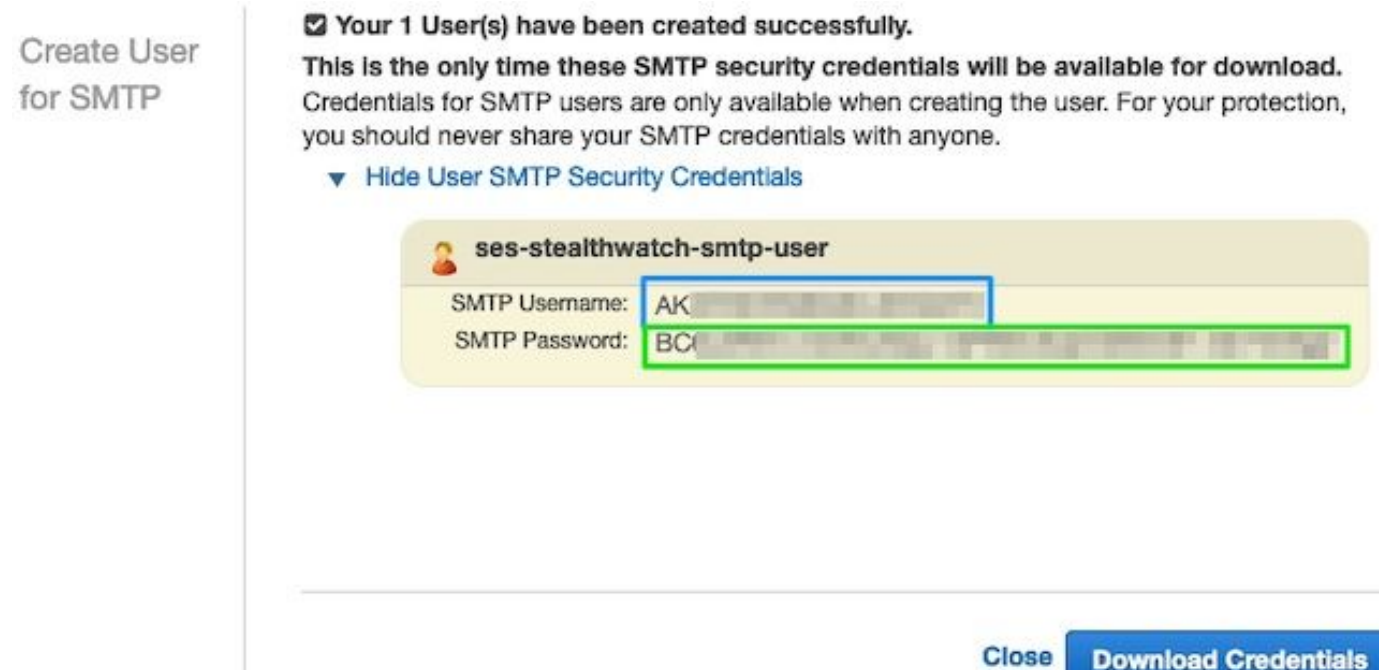

### Configurar SMTP do SNA Manager

Faça login no **SNA Manager**e abrir **SMTP Notifications** seção

- 1. Abrir **Central Management > Appliance Manager**.
- 2. Clique no botão **Actions** para o equipamento.
- 3. Selecionar **Edit Appliance Configuration**.
- 4. Selecione o **General** guia.
- 5. Role para baixo até **SMTP Configuration**
- 6. Inserir os valores reunidos do AWS smrp server: Este é o local do Ponto de Extremidade SMTP obtido do **SMTP Settings** nos **AWS SES Account Dashboard** página**Port**: Digite 25, 587 ou 2587**From Email**: Pode ser definido para qualquer endereço de e-mail que contenha o **AWS Verified DomainUser Name**: Este é o nome de usuário SMTP que foi apresentado na última etapa do **Review AWS SES Configuration** seção**Password**: Esta é a senha SMTP que foi apresentada na última etapa do **Review AWS SES Configuration** seção**Encryption Type**: Selecione STARTTLS (Se você selecionar SMTPS, edite a porta para 465 ou 2465)
- Aplique as configurações e aguarde o **SNA Manager** para voltar a uma **UP** estado em **Central** 7.**Management**

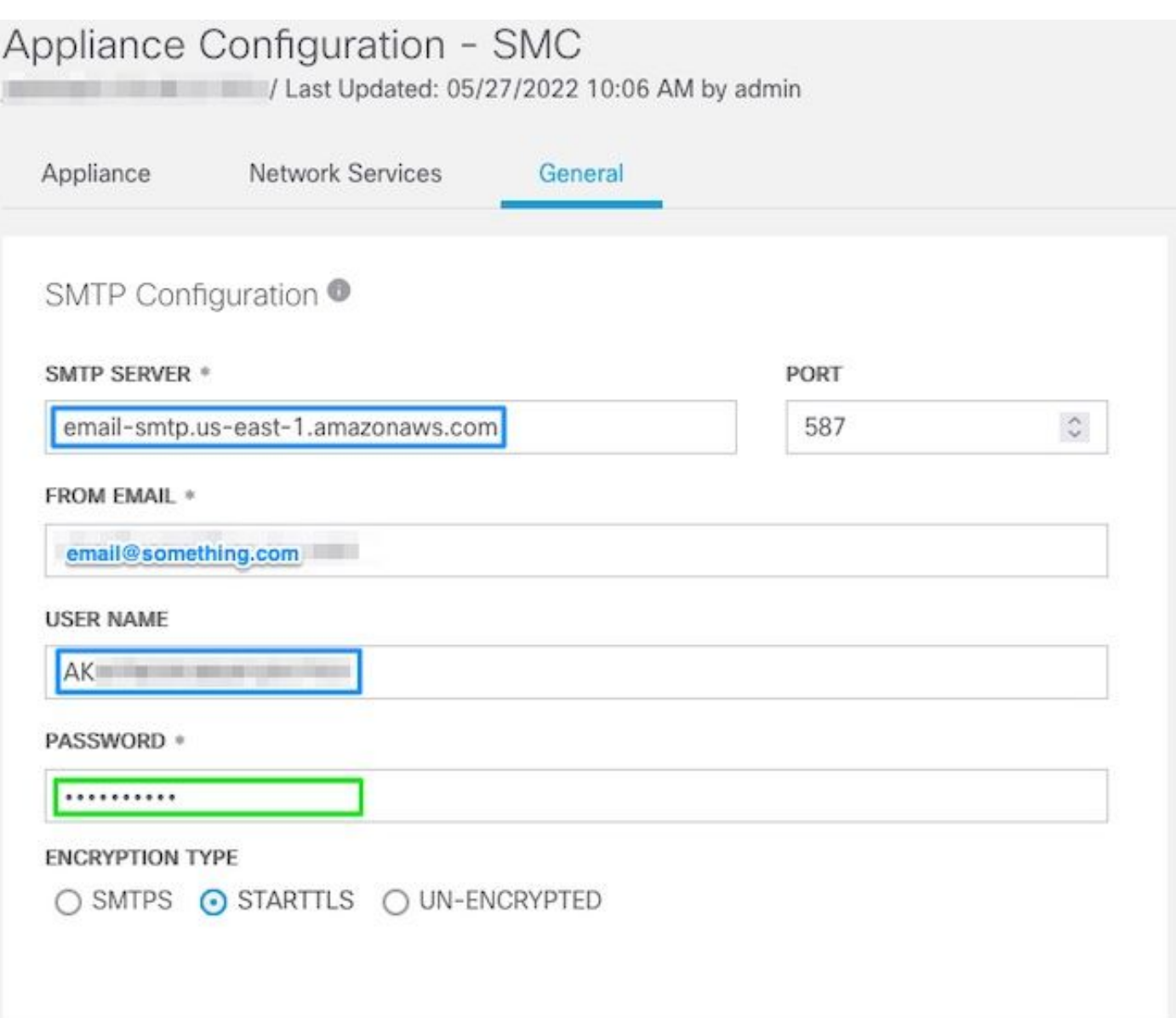

#### Reunir certificados AWS

Estabelecer uma sessão SSH para o **SNA Manager**e faça login como o usuário raiz.

Revise estes três itens

- Alterar a localização do ponto final SMTP (por exemplo, email-smtp.us-east-● 1.amazonaws.com)
- Alterar a porta usada (por exemplo, padrão de 587 para STARTTLS)
- Os comandos não têm STDOUT, o prompt é retornado após a conclusão

Para STARTTLS (porta padrão de 587):

```
openssl s_client -starttls smtp -showcerts -connect email-smtp.us-east-1.amazonaws.com:587 <<<
"Q" 2>/dev/null > mycertfile.crt awk 'split_after == 1 {n++;split_after=0} /-----END
CERTIFICATE-----/ {split_after=1} {print > "cacert" n ".pem"}' < mycertfile.crt for i in `ls -t1
*.pem`; do cp $i $(awk -F "CN=" '/s:/ \{gsub// / ,x ); print $NF}' $i).pem ; done ; rm -f cacert*
mycertfile.crt
```
Para SMTPS (porta padrão de 465):

openssl s\_client -showcerts -connect email-smtp.us-east-1.amazonaws.com:465 <<< "Q" 2>/dev/null > mycertfile.crt awk 'split\_after == 1  ${n++;split\_after=0}$  /-----END CERTIFICATE-----/ {split\_after=1} {print > "cacert" n ".pem"}' < mycertfile.crt for i in `ls -t1 \*.pem`; do cp \$i \$(awk -F "CN=" '/s:/ {gsub(/ /,x ); print \$NF}' \$i).pem ; done ; rm -f cacert\* mycertfile.crt

Os arquivos de certificado com a extensão pem são criados no diretório de trabalho atual, e não deste diretório (saída do comando pwd / última linha)

```
sna_manager:~# openssl s_client -starttls smtp -showcerts -connect email-smtp.us-east-
1.amazonaws.com:587 <<< "Q" 2>/dev/null > mycertfile.crt
sna_manager:~# awk 'split_after == 1 {n++;split_after=0} /-----END CERTIFICATE-----/
{split_after=1} {print > "cacert" n ".pem"}' < mycertfile.crt
sna_manager:~# for i in `ls -t1 *.pem`; do cp $i $(awk -F "CN=" '/s:/ {gsub(/ /,x ); print $NF}'
$i).pem ; done ; rm -f cacert* mycertfile.crt
sna_manager:~# ll
total 16
-rw-r--r-- 1 root root 1648 May 27 14:54 Amazon.pem
-rw-r--r-- 1 root root 1829 May 27 14:54 AmazonRootCA1.pem
-rw-r--r-- 1 root root 2387 May 27 14:54 email-smtp.us-east-1.amazonaws.com.pem
-rw-r--r-- 1 root root 1837 May 27 14:54 StarfieldServicesRootCertificateAuthority-G2.pem
sna_manager:~# pwd
/root
```
Faça download dos arquivos criados no **SNA Manager** à sua máquina local com o programa de transferência de arquivos de sua escolha (Filezilla, winscp, etc.) e adicione esses certificados à **SNA Manager trust store** in **Central Management**.

- 1. Abrir **Central Management > Appliance Manager**.
- 2. Clique no botão **Actions** para o equipamento.
- 3. Selecionar **Edit Appliance Configuration**.
- 4. Selecione o **General** guia.
- 5. Role para baixo até **Trust Store**
- 6. Selecionar **Add New**
- 7. Carregue cada um dos certificados recomendados para usar o nome de arquivo como **Friendly Name**

#### Configurar Ação de Email de Gerenciamento de Resposta

Faça login no **SNA Manager**e abra o **Response Management** seção

- 1. Selecione o **Configure** na faixa de opções principal na parte superior da tela
- 2. Selecionar **Response Management**
- 3. Nos **Response Management** , selecione **Actions** guia
- 4. Selecionar **Add New Action**
- Selecionar **Email**Forneça um nome para esta ação de EmailInsira o endereço de e-mail do 5.destinatário no campo "Para" (observe que ele deve pertencer ao domínio verificado no AWS SES)O assunto pode ser qualquer coisa.

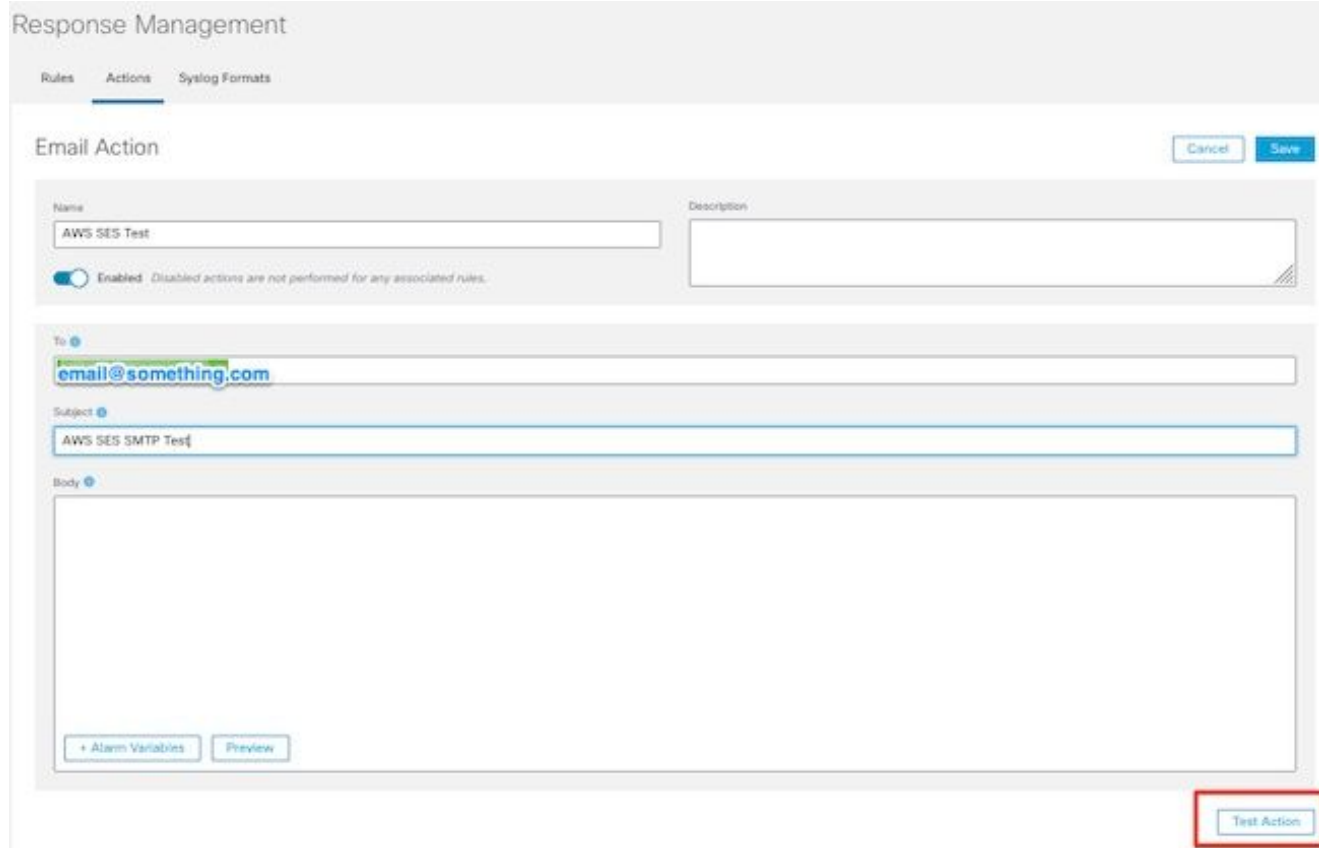

6. Clique em **Save**

### **Verificar**

Faça login no **SNA Manager**e abra o **Response Management** seção:

- 1. Selecione o **Configure** na faixa de opções principal na parte superior da tela
- 2. Selecionar **Response Management**
- 3. Nos **Response Management** , selecione **Actions** guia
- Selecione as reticências no **Actions** para a linha da ação de email configurada no **Configure** 4. **Response Management Email Action** e selecione **Edit**.
- Selecionar **Test Action** e se a configuração for válida, uma mensagem de êxito será 5.apresentada e um e-mail será entregue.

No cabeçalho do e-mail, amazonas é mostrado na " **Received**" e amazonas, junto com o domínio verificado no **ARC-Authentication-Results (AAR) Chain**

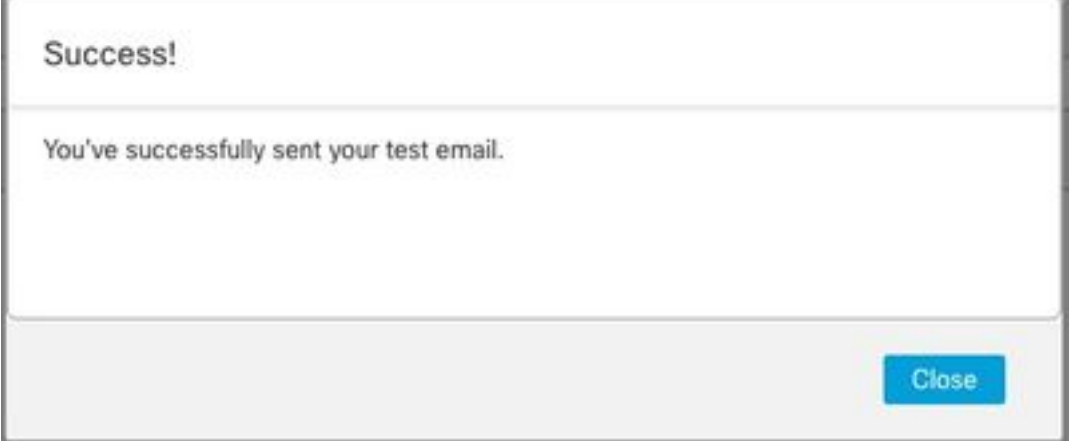

```
ARC-Authentication-Results: i=1; mx.google.com;
       dkim=pass header.i=@something.com header.s=1
       dkim=pass header.i=@amazonses.com header.
       spf=pass (google.com: domain of 010001810
sender) smtp.mailfrom=0100018106685484-fa246764.
Return-Path: <0100018106685484-fa246764-b234-4a2
Received: from a8-30.smtp-out.amazonses.com (a8-
```
6. Se o teste não for bem-sucedido, um banner será apresentado na parte superior da tela continue na seção de solução de problemas

## **Troubleshoot**

O **/lancope/var/logs/containers/sw-reponse-mgmt.log** contém as mensagens de erro para as ações de teste. O erro mais comum, e a correção é listada na tabela.

Observe que as mensagens de erro listadas na tabela são apenas uma parte da linha do log de erros

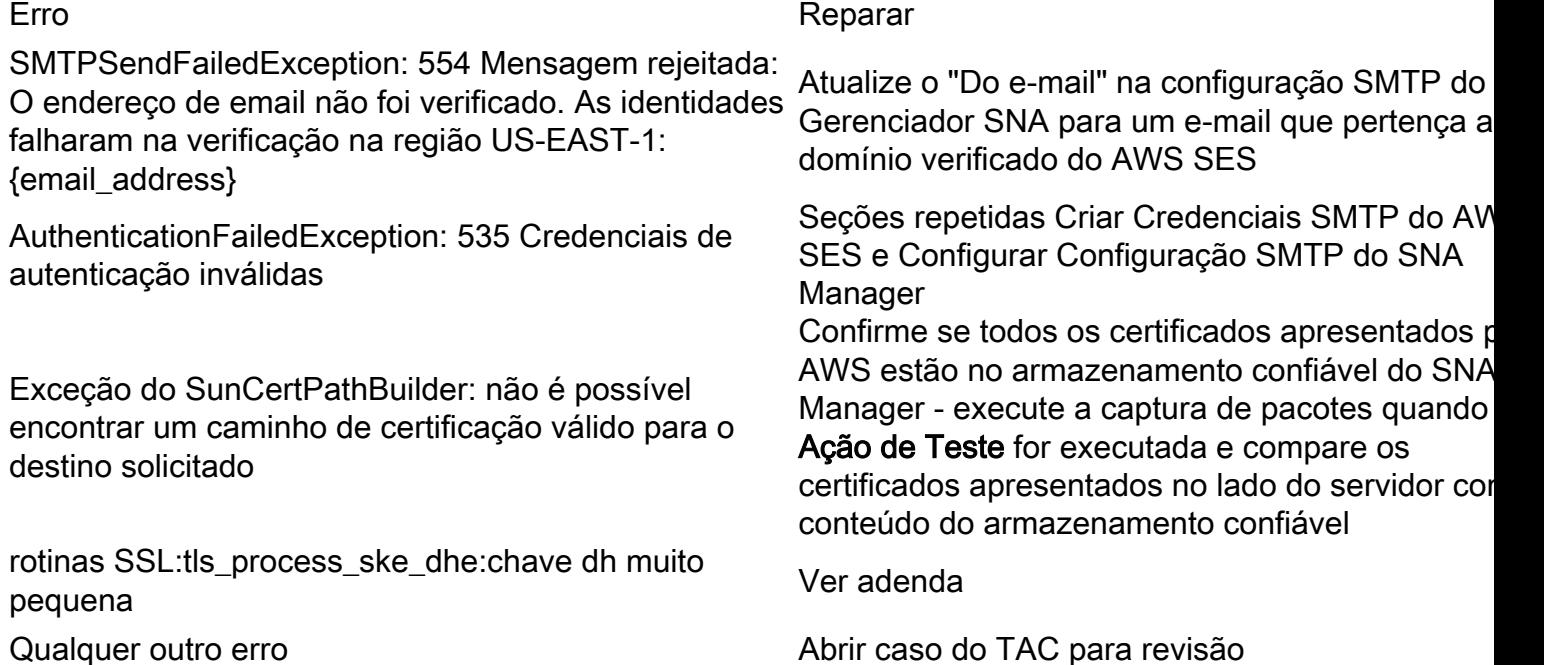

Adendo: Chave DH muito pequena.

Esse é um problema do AWS, pois eles usam chaves de 1024 bits quando as cifras DHE e EDH são usadas (susceptíveis ao logjam) e o Gerenciador SNA se recusa a continuar a sessão SSL. A saída do comando mostra as chaves temporárias do servidor da conexão openssl quando cifras DHE/EDH são usadas.

sna\_manager:~# openssl s\_client -starttls smtp -connect email-smtp.us-east-2.amazonaws.com:587 cipher "EDH" <<< "Q" 2>/dev/null | grep "Server Temp" Server Temp Key: DH, 1024 bits sna\_manager:~# openssl s\_client -starttls smtp -connect email-smtp.us-east-2.amazonaws.com:587 cipher "DHE" <<< "Q" 2>/dev/null | grep "Server Temp" Server Temp Key: DH, 1024 bits

sna\_manager:~# openssl s\_client -starttls smtp -connect email-smtp.us-east-2.amazonaws.com:587 <<< "Q" 2>/dev/null | grep "Server Temp" Server Temp Key: ECDH, P-256, 256 bits

A única solução disponível é remover todas as cifras DHE e EDH com o comando como o usuário raiz no SMC, o AWS seleciona um conjunto de cifras ECDHE e a conexão é bem-sucedida.

```
cp /lancope/services/swos-compliance/security/tls-ciphers /lancope/services/swos-
compliance/security/tls-ciphers.bak ; > /lancope/services/swos-compliance/security/tls-ciphers ;
echo
```
"TLS\_AES\_128\_GCM\_SHA256:TLS\_CHACHA20\_POLY1305\_SHA256:TLS\_AES\_256\_GCM\_SHA384:TLS\_AES\_128\_CCM\_SHA2 56:ECDHE-ECDSA-AES128-GCM-SHA256:ECDHE-RSA-AES128-GCM-SHA256:AES128-GCM-SHA256:ECDHE-ECDSA-AES256-GCM-SHA384:ECDHE-RSA-AES256-GCM-SHA384:ECDHE-ECDSA-CHACHA20-POLY1305:ECDHE-RSA-CHACHA20- POLY1305:AES256-GCM-SHA384" > /lancope/services/swos-compliance/security/tls-ciphers ; docker restart sw-response-mgmt

## Informações Relacionadas

- https://docs.aws.amazon.com/ses/latest/dq/setting-up.html
- <https://docs.aws.amazon.com/ses/latest/dg/creating-identities.html#verify-domain-procedure>
- <https://docs.aws.amazon.com/ses/latest/dg/smtp-credentials.html>
- <https://docs.aws.amazon.com/ses/latest/dg/smtp-connect.html>
- [Suporte Técnico e Documentação Cisco Systems](https://www.cisco.com/c/pt_br/support/index.html)